# **INTRODUÇÃO**

O processo de Avaliação de Competência Corporativas da Embrapa foi estabelecido na norma de PROMOÇÃO E PROGRESSÃO SALARIAL POR MÉRITO, POR ANTIGÜIDADE E POR ELEVAÇÃO DE ESCOLARIDADE (Resolução Normativa 2 / 2007, publicada no BCA No. 18, de 30.04.2007) para todos os empregados. É nomeada um comitê de avaliação e este juntamente com os empregados decidem quais avaliações serão aplicadas:

-Supervisor (obrigatória e com peso descrito em norma); -Pares ou Clientes;

-Autoavaliação.

O processo era realizado utilizando planilhas impressas. O supervisor preenchia as planilhas de avaliação de seus subordinados e as enviava a comissão. O empregado realizava sua autoavaliação e as enviava para o comitê. Os formulários de avaliação dos pares ou clientes eram enviados e estes após o preenchimento retornava-os ao comitê. O comitê calculava os resultados das planilhas dos empregados conforme norma. O Núcleo de Tecnologia de Informação desenvolveu rotinas automatizadas para facilitar o fluxo mencionado.

1. Especialista em Administração de Redes Linux, Analista, Embrapa Meio Ambiente, carlos@cnpma.embrapa.br 2. Especialista em Engenharia de Software, Analista, Embrapa Meio Ambiente, claudia@cnpma.embrapa.br 3. Doutorado em Produção Vegetal, Pesquisador, Embrapa Meio Ambiente, cmanzatto@cnpma.embrapa.br

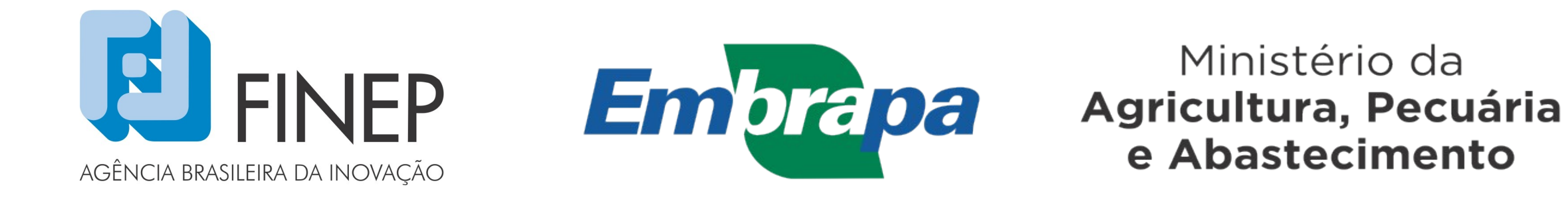

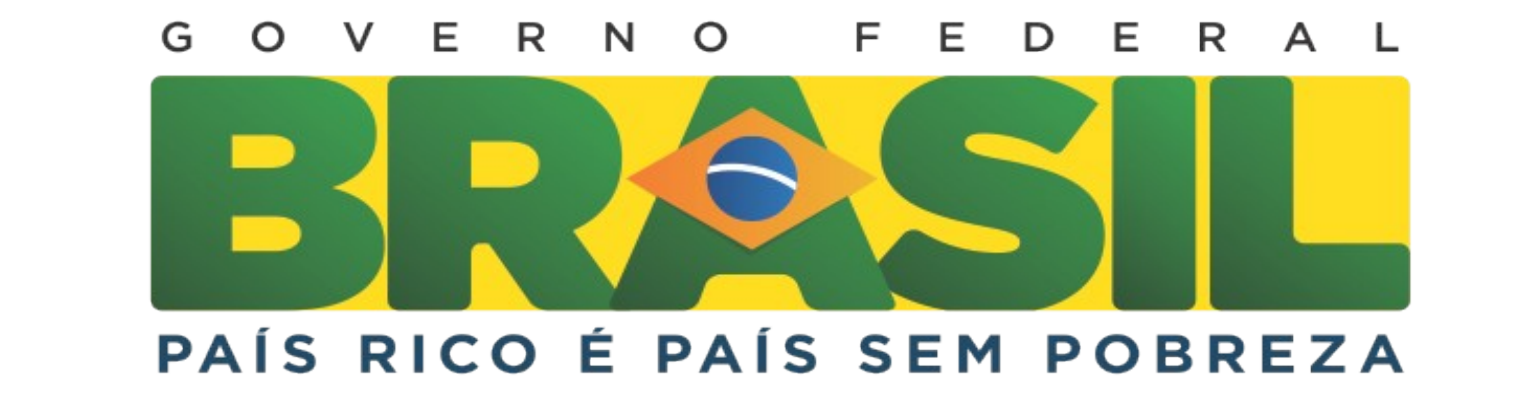

# **REFERÊNCIAS BIBLIOGRÁFICAS**

Embrapa. Resolução Normativa n. 2/2007, publicada no BCA n. 18, de 30.04.2007.

### **DISCUSSÃO E CONCLUSÃO**

As principais melhorias alcançadas com a automatização da rotina de avaliação de competências corporativas são:

- Não há impressão e nem trâmite de formulários por e-mail, a avaliação é feita via web, assim os empregados que não estiverem na Unidade também podem fazer suas avaliações. Os formulários são acessados por login e senha e ficam disponíveis durante o tempo estabelecido pelo comitê. Neste período, os empregados podem acessá-los e alterarem os dados de escolha de pares ou clientes na Unidade ou externamente;

- A Chefia da Unidade, o comitê e o SGP tem acesso as consultas que facilitam o acompanhamento do processo de progressão salarial,como verificação de andamento de escolha de pares/clientes, verificação de andamento de avaliação. Com o término da avaliação é possível obter-se as médias finais dos empregados para lançá-las no SISREC;

- Com o armazenamento de dados da avaliação em Banco de Dados, é

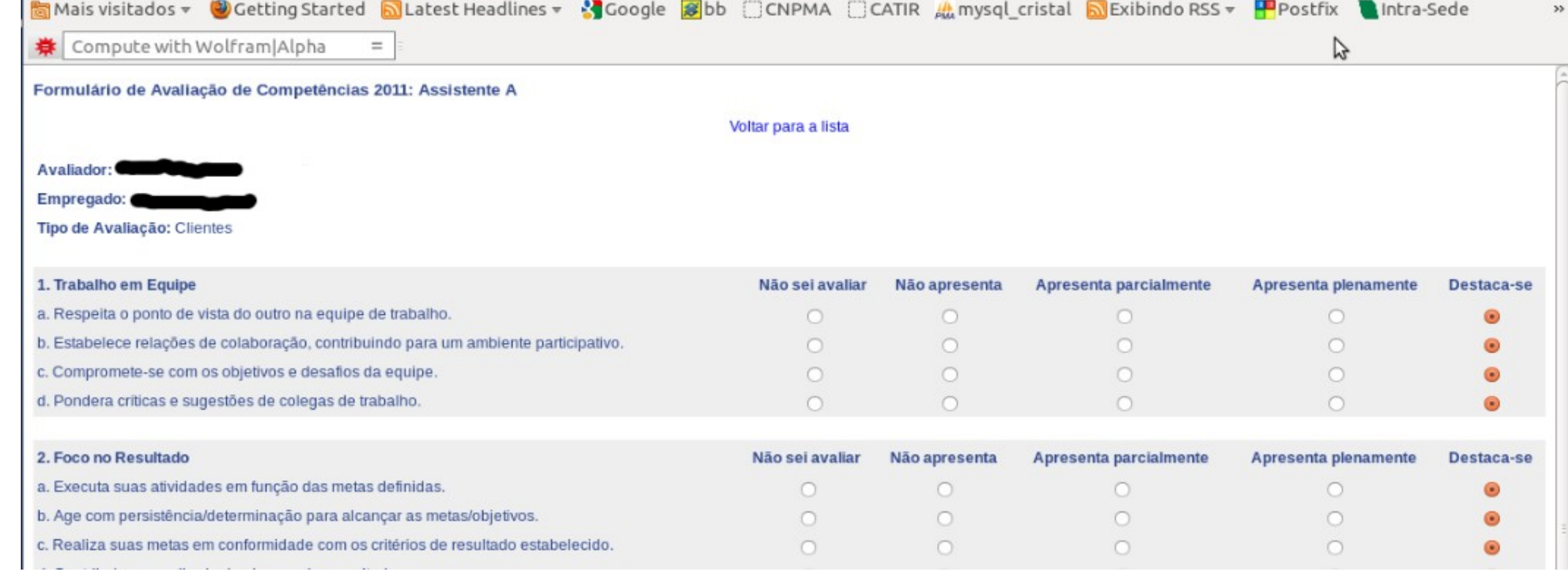

possível obter-se o histórico das avaliações dos empregados;

### **OBJETIVOS**

Facilitar a obtenção dos dados da avaliação de competências gerando os resultados de avaliação que serão inseridos no sistema corporativo Sisrec.

**Automatização do processo de Avaliação de Competências Corporativas**

AUTOR (ES): PAZZIANOTTO<sup>1</sup> C.B.; CRECCl<sup>2</sup>, C.V.; MANZATTO<sup>3</sup>, C.V.

## **DESCRIÇÃO DA PRÁTICA**

No primeiro módulo da rotina o SGP informa em um formulário a qual grupo do SAAD o empregado pertence, qual é o seu supervisor, e se pode participar do processo – figura 1.

No segundo módulo o empregado escolhe os seus pares/clientes.

O terceiro módulo é a avaliação propriamente dita, o empregado recebe o formulário onde fará a avaliação dos empregados que o escolheram, a sua autoavaliação, e se for supervisor dos seus subordinados.

O quarto módulo é onde o empregado recebe o resultado de sua avaliação corrente como também o resultado de avaliação de outros anos para acompanhar o seu desempenho – figura 2.

Figura 1 – Tela Escolha dos elegíveis – módulo 1

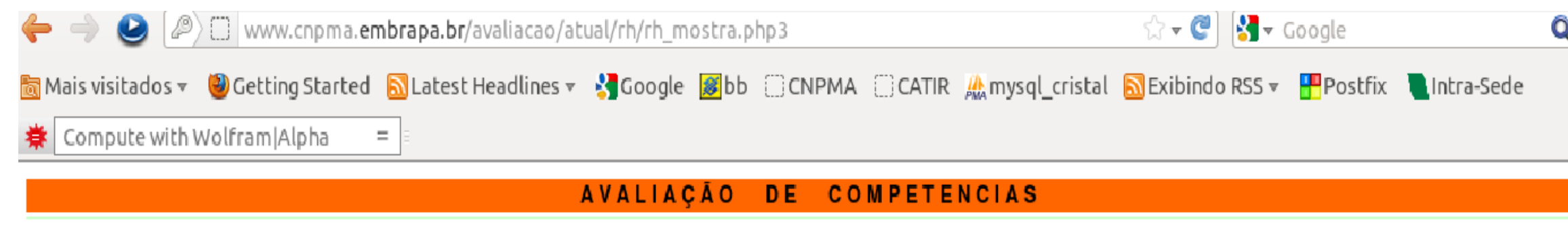

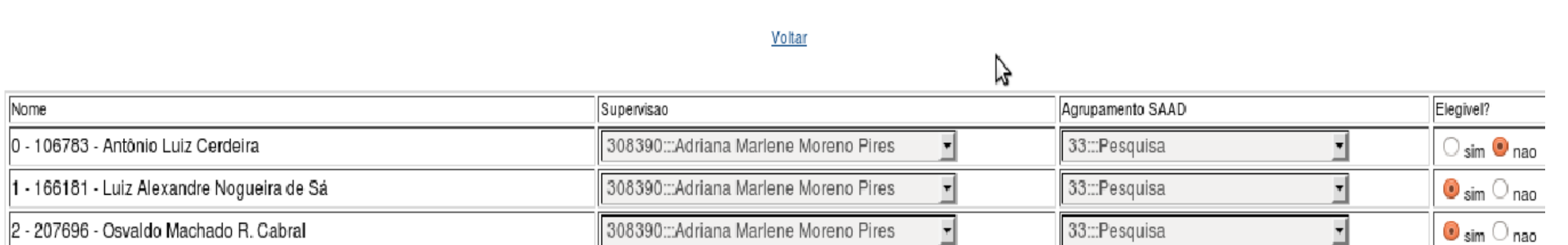

Modulo - RH - Escolha dos elegiveis ano base 2011

Figura 4 – Tela de avaliação- módulos 4.

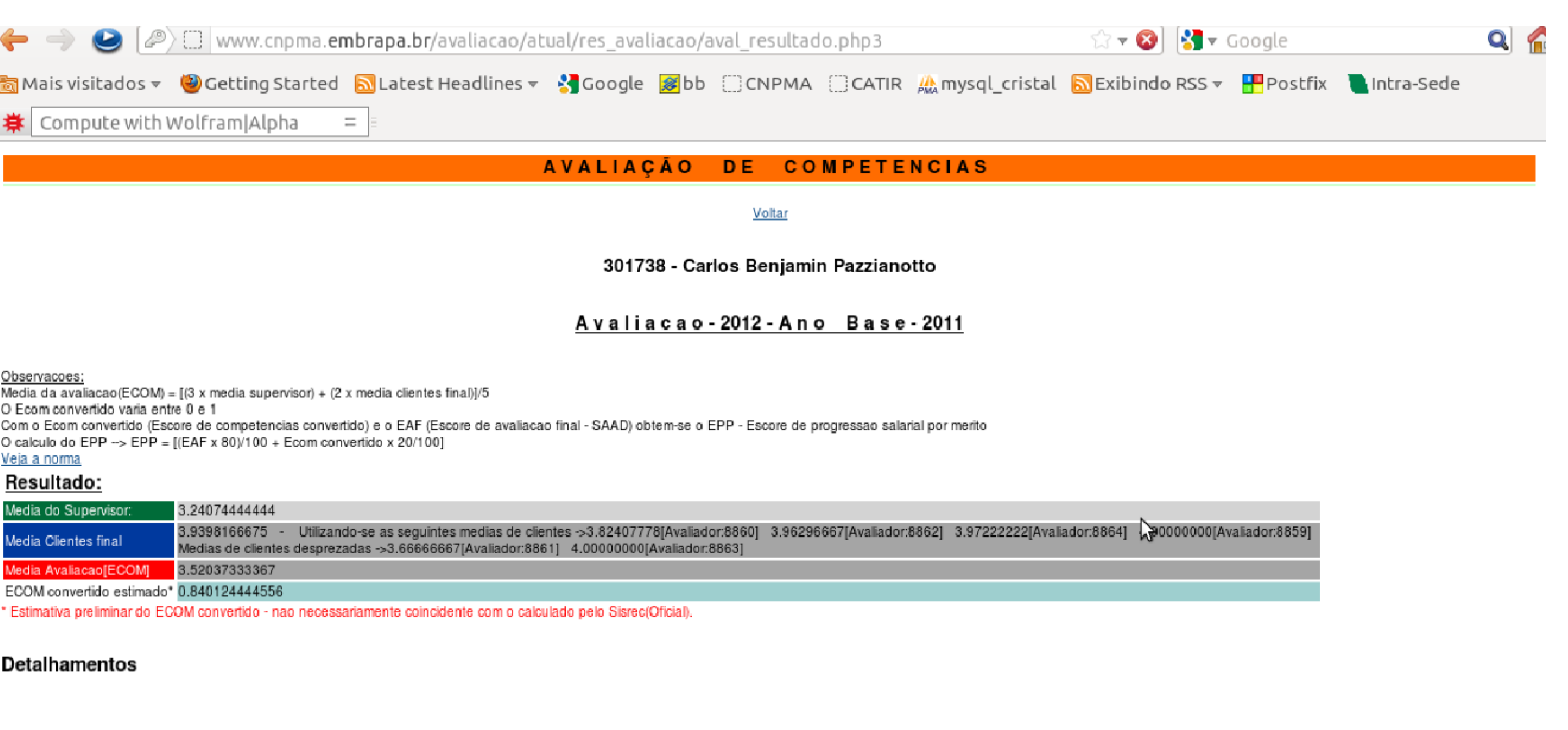

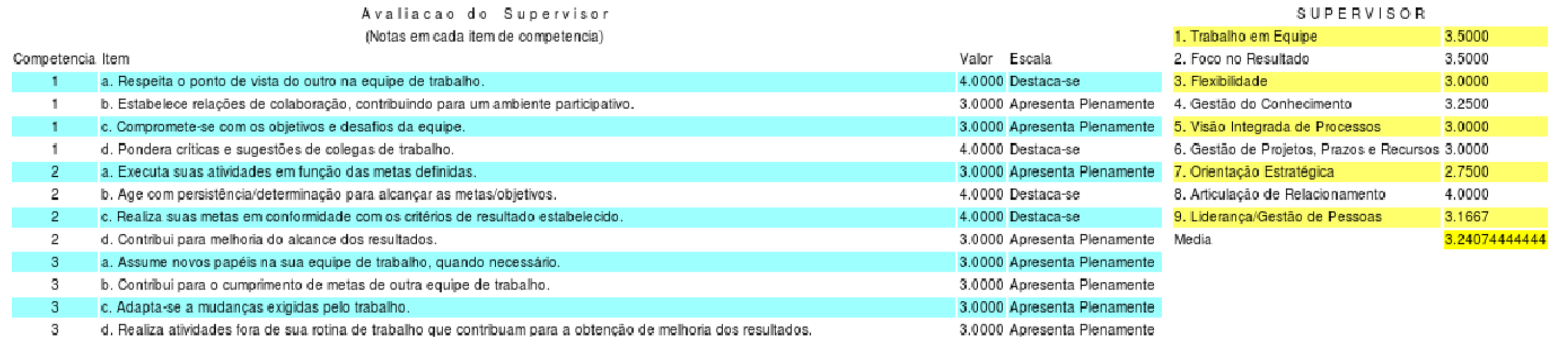

Figura 3 – Tela do Formulário de avaliação – módulos 3.

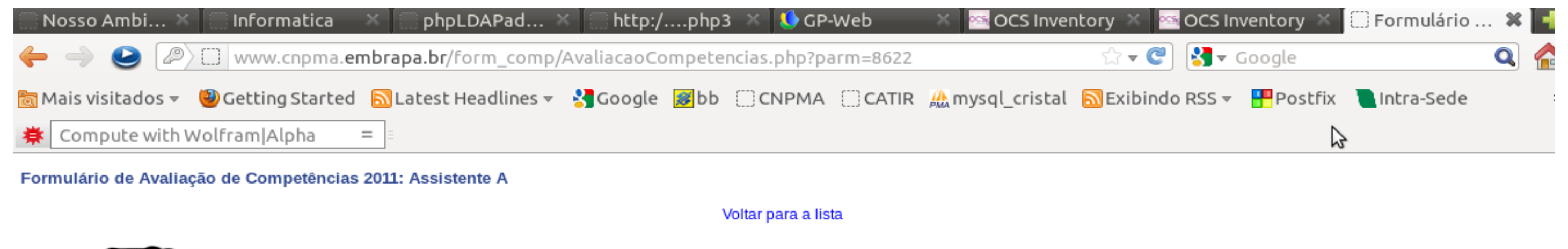

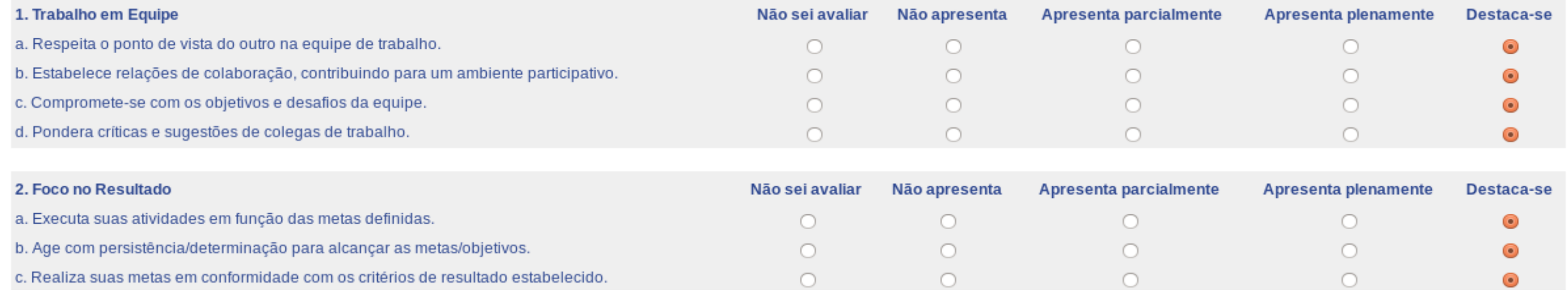

#### Figura 2 – Tela Escolha dos elegíveis - módulo 2

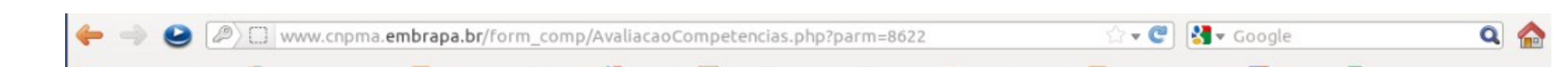

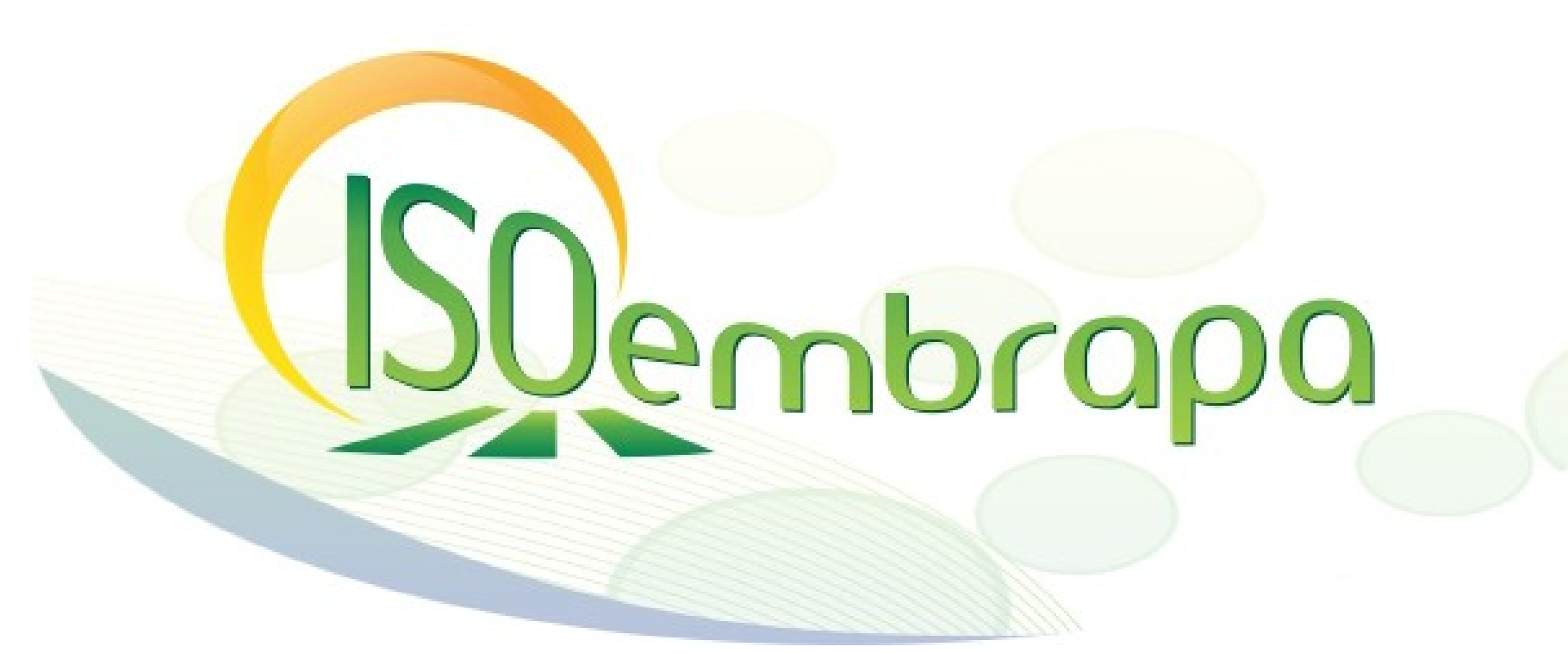

Provided by Repository Open Access to Scientific Information from Embrapa